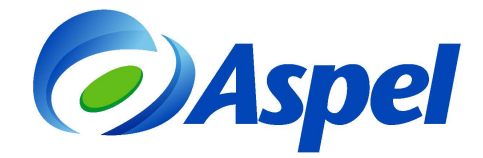

# **Nuevas funciones y características Aspel-NOI 8.0**

**Aspel-NOI 8.0** automatiza el control de la nómina. Su fácil manejo y versatilidad ofrece un cálculo exacto de las percepciones y deducciones de los trabajadores de acuerdo con las disposiciones fiscales y laborales vigentes. Genera Comprobantes Fiscales Digitales por Internet (CFDI) de los recibos de nómina y asimilables a salarios. Además, calcula la retención de ISR, cuotas obrero-patronales IMSS e INFONAVIT, subsidio para el empleo y previsión social, entre otros.

#### **1. Nuevas características.**

## **1.1. Interfaz gráfica**

Ruta de acceso: Menú Vista / Apariencia.

Reemplaza el menú tradicional por carpetas de forma horizontal para brindar una mejor administración de la nómina y facilidad en la operación; además, es posible cambiar su apariencia como mejor se considere seleccionando cualquiera de los temas disponibles.

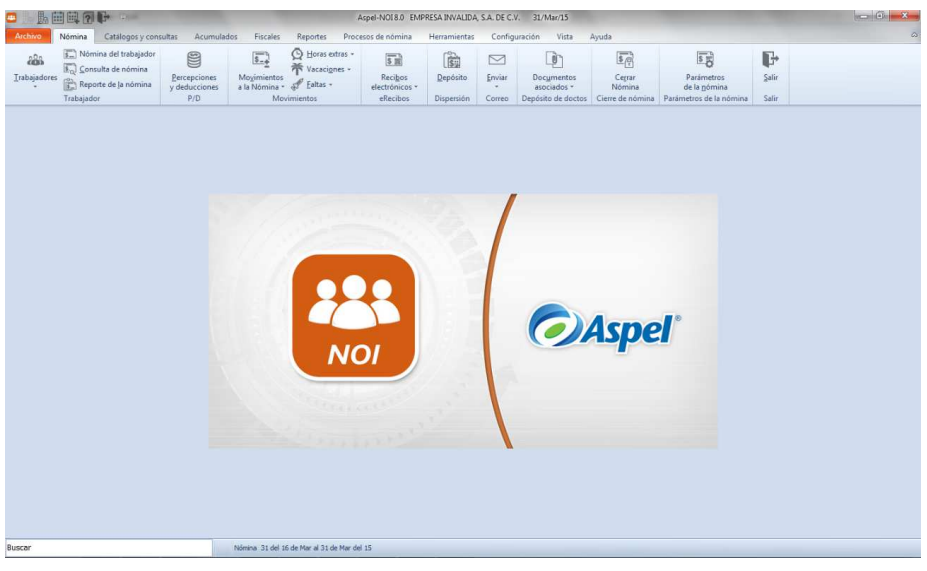

Figura 1.Ventana Principal de Aspel-NOI 8.0

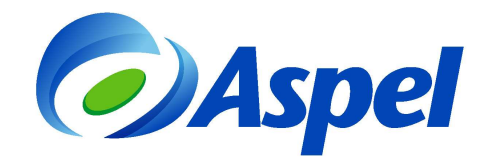

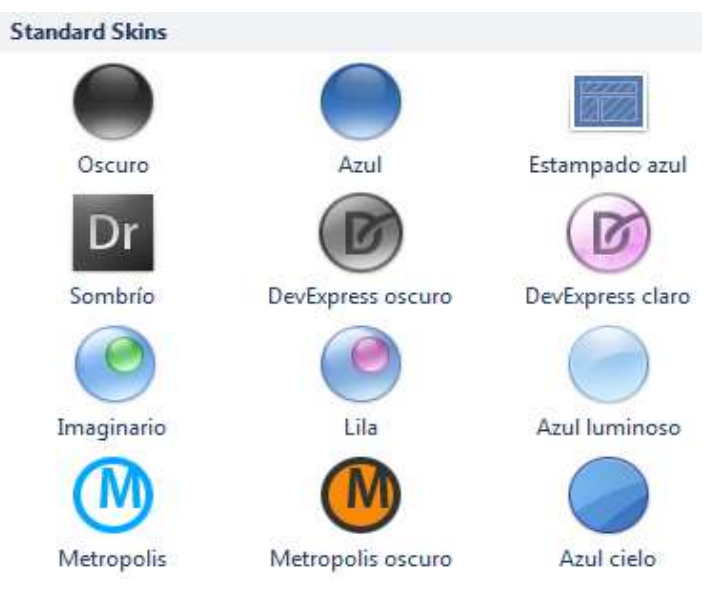

Figura 2. Temas predefinidos.

## **1.2. Trabajadores.**

Ruta de acceso:

En la barra de herramientas de acceso rápido, opción Nomina/ Trabajadores.

Nueva imagen del catálogo de trabajadores, donde la consulta cuenta con un panel de detalles en el que se observa la información del trabajador.

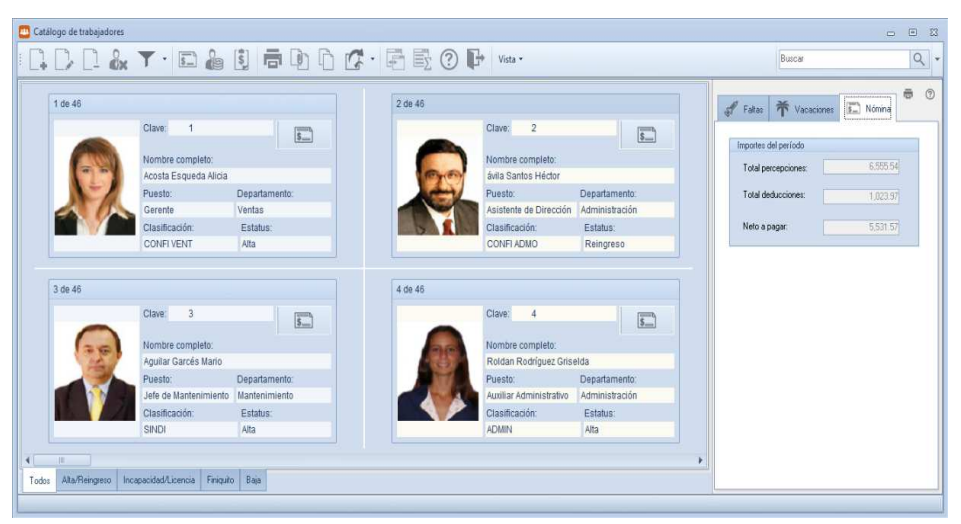

Figura 3. Consulta de trabajadores en tarjetas.

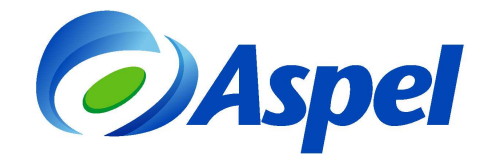

## **1.3. Manejo de Gráficas.**

Ruta de acceso:

En la barra de herramientas de acceso rápido, opción Nomina/ Percepciones y deducciones.

 Mejora la información que se presenta en la consulta de percepciones y deducciones, puestos y departamentos, para obtener información más útil y precisa.

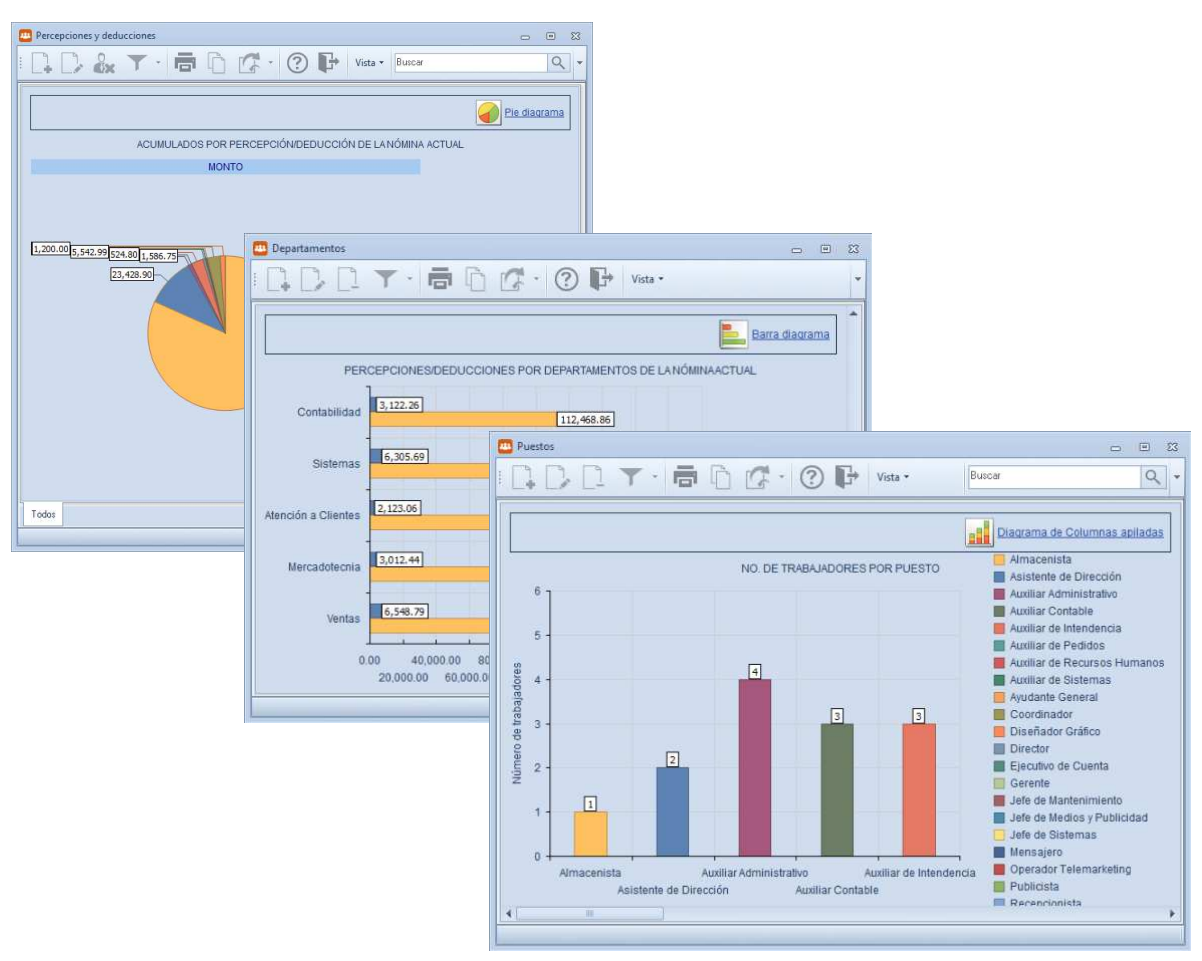

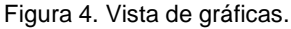

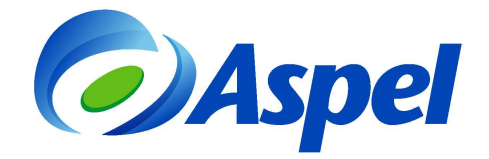

#### **1.4. Poderoso panel Nómina del trabajador**

#### Ruta de acceso:

En la barra de herramientas de acceso rápido, opción Nómina/ Nómina del trabajador.

La administración de tu nómina es más eficiente con la sección nómina del trabajador. Registra todos los movimientos del trabajador en un solo lugar.

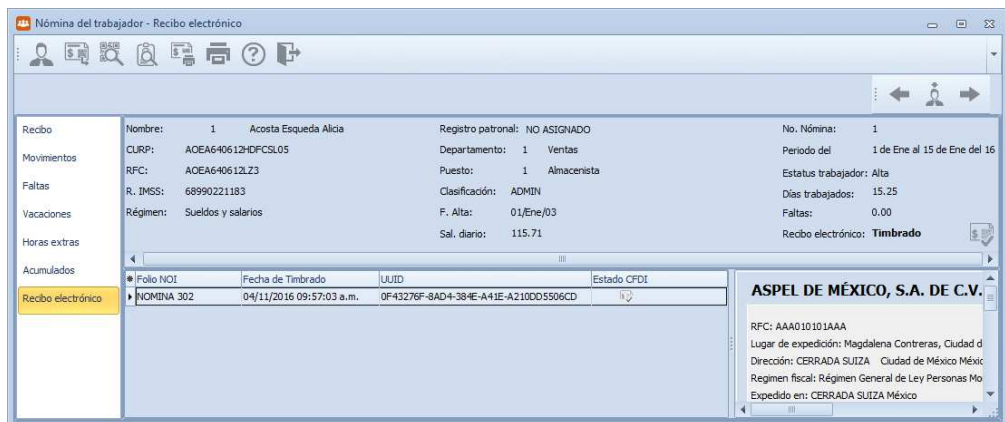

Figura 5. Panel **Nomina del trabajador**

## **1.5. Fácil asociación de los CFDI a las pólizas.**

Realiza en segundos el envío automático de los CFDI de tus recibos de nómina al depósito de documentos, para asociarlos a las pólizas desde la interfaz con Aspel-COI.

| Pólizas - Septiembre/2016 |                               |                              |                                               |                      |                         |                            |  |                             |               | $\begin{array}{c c c c c c} \hline \multicolumn{3}{c }{\mathbf{c}} & \multicolumn{3}{c }{\mathbf{c}} & \multicolumn{3}{c }{\mathbf{c}} & \multicolumn{3}{c }{\mathbf{c}} & \multicolumn{3}{c }{\mathbf{c}} & \multicolumn{3}{c }{\mathbf{c}} & \multicolumn{3}{c }{\mathbf{c}} & \multicolumn{3}{c }{\mathbf{c}} & \multicolumn{3}{c }{\mathbf{c}} & \multicolumn{3}{c }{\mathbf{c}} & \multicolumn{3}{c }{\mathbf{c}} & \multicolumn{3}{c }{\mathbf$ |
|---------------------------|-------------------------------|------------------------------|-----------------------------------------------|----------------------|-------------------------|----------------------------|--|-----------------------------|---------------|----------------------------------------------------------------------------------------------------|
|                           |                               |                              |                                               |                      |                         |                            |  |                             |               | $\rightarrow$<br>$-120$                                                                                                    |
| J,                        | $\epsilon$                    |                              | WBAYCPGSBBBB6                                 |                      |                         |                            |  | $\bigcirc$ $\bigcirc$       | $\frac{1}{2}$ | UUID                                                                                                    |
| TODAS LAS POLIZAS         |                               |                              |                                               |                      |                         |                            |  |                             |               |                                                                                                    |
| Dr                        | <b>Tip Número</b><br>Eg<br>л. | Au Fecha                     | N 19/09/2016                                  | <b>Origen</b><br>NOI | <b>DD</b> Concepto<br>٠ |                            |  |                             |               | Co<br><sub>S</sub>                                                                                                    |
| Eg                        |                               |                              |                                               |                      |                         |                            |  |                             |               |                                                                                                    |
| lg                        |                               |                              |                                               |                      |                         |                            |  |                             |               |                                                                                                    |
|                           |                               |                              |                                               |                      |                         |                            |  |                             |               |                                                                                                    |
|                           |                               |                              |                                               |                      |                         |                            |  |                             |               |                                                                                                    |
|                           |                               |                              |                                               |                      |                         |                            |  |                             |               |                                                                                                    |
|                           |                               |                              |                                               |                      |                         |                            |  |                             |               |                                                                                                    |
|                           |                               |                              |                                               |                      |                         |                            |  |                             |               |                                                                                                    |
|                           |                               |                              |                                               |                      |                         |                            |  |                             |               |                                                                                                    |
|                           |                               |                              |                                               |                      |                         |                            |  |                             |               |                                                                                                    |
|                           |                               |                              |                                               |                      |                         |                            |  |                             |               |                                                                                                    |
|                           |                               |                              |                                               |                      |                         |                            |  |                             |               |                                                                                                    |
|                           |                               |                              |                                               |                      |                         |                            |  |                             |               |                                                                                                    |
|                           | OT IN FP CF Cuenta            |                              | <b>Nombre</b>                                 |                      | Departamento            | Concepto                   |  | Debe                        | Haber         | $\overline{\phantom{a}}$                                                                                                    |
|                           |                               | 1110-001-000<br>1120-001-000 | <b>CAJA CHICA</b><br><b>CUENTA BANCARIA #</b> |                      |                         | 0 SUELDO<br>0 ALIMENTACION |  | 23,027.50<br>2,302.75       |               | [0.00]<br>0.00                                                                                                    |
|                           |                               | 1120-001-000                 | CUENTA BANCARIA #                             |                      |                         | 0 DESPENSA                 |  | 457.50                      |               | 0.00                                                                                                    |
|                           |                               |                              |                                               |                      |                         |                            |  | $$28,690.50$ $$28,690.50$ - |               |                                                                                                    |
|                           |                               |                              |                                               |                      |                         |                            |  |                             |               |                                                                                                    |
| Septiembre                |                               |                              |                                               |                      |                         |                            |  |                             | 2016          | $\overline{\phantom{a}}$                                                                                                    |

Figura 6. Consulta de una póliza generada desde Aspel NOI

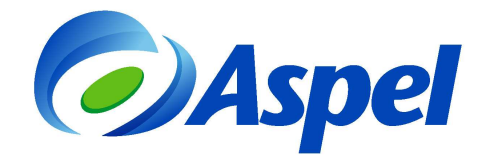

#### **1.6. Práctica barra de búsqueda.**

Agiliza tu operación utilizando la barra de búsqueda inteligente. Localiza más rápido movimientos, reportes, consultas, entre otros.

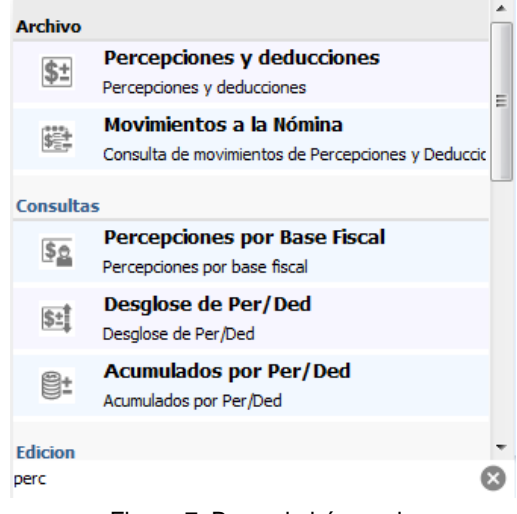

Figura 7. Barra de búsqueda.

## **1.7. Útil administrador de periodos.**

Ahora puedes consultar si existen CFDI de los recibos de nómina de tus trabajadores que están pendientes de timbrado, antes de crear el siguiente periodo.

| 囲                  | 5 <sub>0</sub> |                  |                                                          |                | 日十                  | ÷                                                                                                    |
|--------------------|----------------|------------------|----------------------------------------------------------|----------------|---------------------|----------------------------------------------------------------------------------------------------|
| Periodo            | Estado         | Número de nómina | Periodicidad                                             | Tipo de nómina | CFDI's no generados | CFDI's en proceso de Timbrac                                                                                                    |
| $\times$ Año: 2016 |                |                  |                                                          |                |                     |                                                                                                    |
| 15/01/2016         | Abierto        |                  | Quincenal                                                | N              | $\theta$            | $\mathbf{0}$                                                                                                    |
| Año: 2015          |                |                  |                                                          |                |                     |                                                                                                    |
| 31/12/2015         | Abierto        | 25               | Quincenal                                                | N              | 8                   | 9                                                                                                    |
| 20/12/2015         | Abierto        | 24               | Quincenal                                                | S              | Ũ                   | 丰                                                                                                    |
| 15/12/2015         | Abierto        | 23               | Quincenal                                                | N              | 13                  | $\Omega$                                                                                                    |
| 30/11/2015         | Abierto        | 22               | <b>Quincenal</b>                                         | N              |                     | 10                                                                                                    |
| 15/11/2015         | Abierto        | 21               | Quincenal                                                | N              | 0                   | $\Omega$                                                                                                    |
| 31/10/2015         | Abierto        | 20               | Quincenal                                                | N              | 8                   | 10                                                                                                    |
| 15/10/2015         | Abierto        | 19               | Quincenal                                                | N              | $\mathbf{n}$        | 35                                                                                                    |
| 30/09/2015         | Abierto        | 18               | Quincenal                                                | N              | 13                  | $\Omega$                                                                                                    |
| 15/09/2015         | Abierto        | 17               | Quincenal                                                | N              | 3                   | $\theta$                                                                                                    |
|                    | ⊕              | ã                | Administrador de periodos, ultima nómina: 15/Ene/16<br>雪 |                | <b>HHLLLD</b>       | $-$ (?)<br>Directorio de trabajo: OPTI790:C:\PROGRAM FILES [X86]\COMMON FILES\ASPEL\Sistemas Aspel\NOI8.00\Datos\Empresa01\NUEVABD.fdb |

Figura 8. Administrador de periodos.

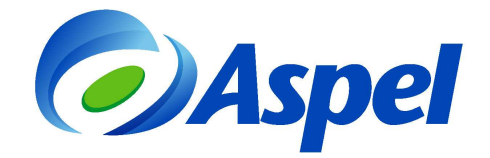

## **1.8. Ágil consulta de departamentos.**

Desde la nómina actual personaliza la información de tus departamentos con las vistas tipo lista y/o gráfica.

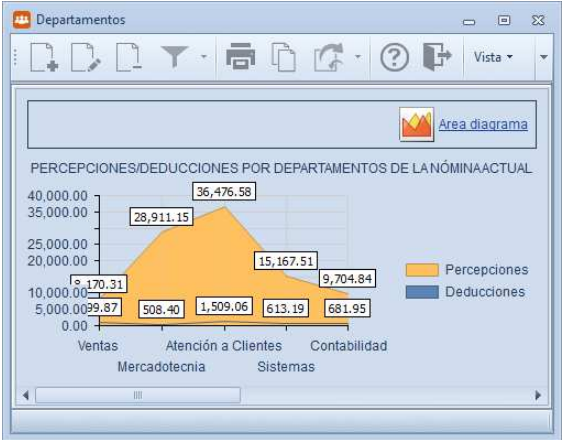

Figura 9. Catálogo de departamentos con vista tipo gráfica.

## **1.9. Cancelación masiva de CFDI.**

Para facilitar la operación de tu nómina, ya puedes cancelar los recibos timbrados de forma masiva con esta práctica herramienta.

| Recibos electrónicos.<br>221          | $\Sigma$<br>$\boxed{\square}$<br>$\equiv$                                                                                                    |
|---------------------------------------|----------------------------------------------------------------------------------------------------|
| 器<br>F)<br>饕                          | Vista -                                                                                                    |
| NOMB COMP<br><b>CLAVE</b>             | R F C CONSTANT   T P. F EMISION<br><b>ESTADO</b><br>F TIMBRADO<br><b>UUID</b><br>۸                                                                              |
| Esqueda Acosta Alicia<br>$\mathbf{1}$ | 暖<br>03/08/2016 11:59:52 a 03/08/2016 11:59:52 a DEEF3157-E0CA-483C-<br>EUAA760<br>\$0.00                                                                       |
| Hurtado Martinez Elena<br>5           | RD.<br>HUME81<br>03/08/2016 12:32:05 r 03/08/2016 12:32:05 r 66A283D8-1BB3-4088-{<br>\$0.00                                                                     |
|                                       | Cancelación de MÁS de UN CFDI<br>$\Sigma$<br>Fueron seleccionados varios documentos. ¿Seguro que deseas cancelar<br>los 2 documentos elegidos?<br>亖<br>Sí<br>No |
| Todos<br>Recibos con CFDI "Timbrado"  | No Timbrados                                                                                                    |

Figura 10. Cancelación masiva de CFDI.

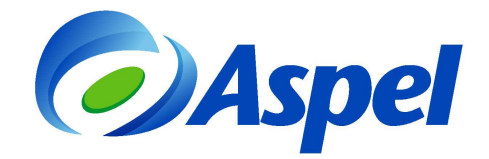

#### **1.10.** Reportes

La nueva versión te ofrece más beneficios para la administración de tus reportes:

- Estimado de cálculos para SAR e INFONAVIT, al final de agrega un texto indicando que es una proyección y que no necesariamente coincide con la nómina.
- Nuevos reportes de la generación de Comprobantes Fiscales por Internet.
- Nuevos filtros para la emisión de reportes.
- Nuevo reporte de liquidación del IMSS.

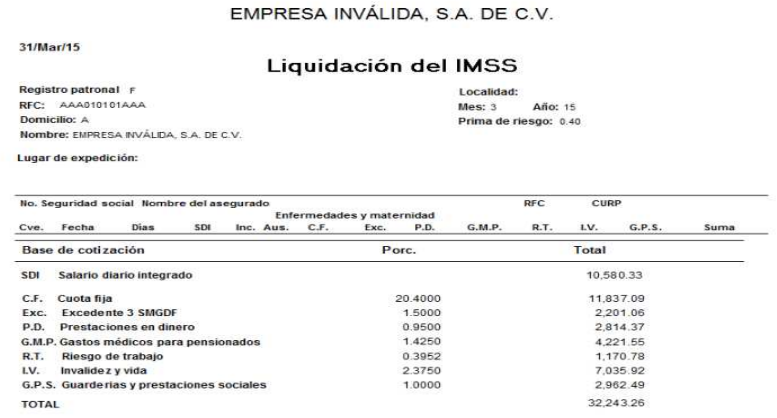

Este reporte se calcula como proyección y no necesariamente coincide con la nómina.

Figura 11. Reporte de liquidación del IMSS

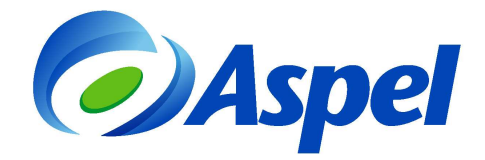

**1.11.** Exportación de nómina a otro número de empresa.

Con el proceso de exportación de tablas, se puede indicar, el número de empresa con el que se crean las tablas, de esta forma se pueden leer los archivos en la empresa que se desee.

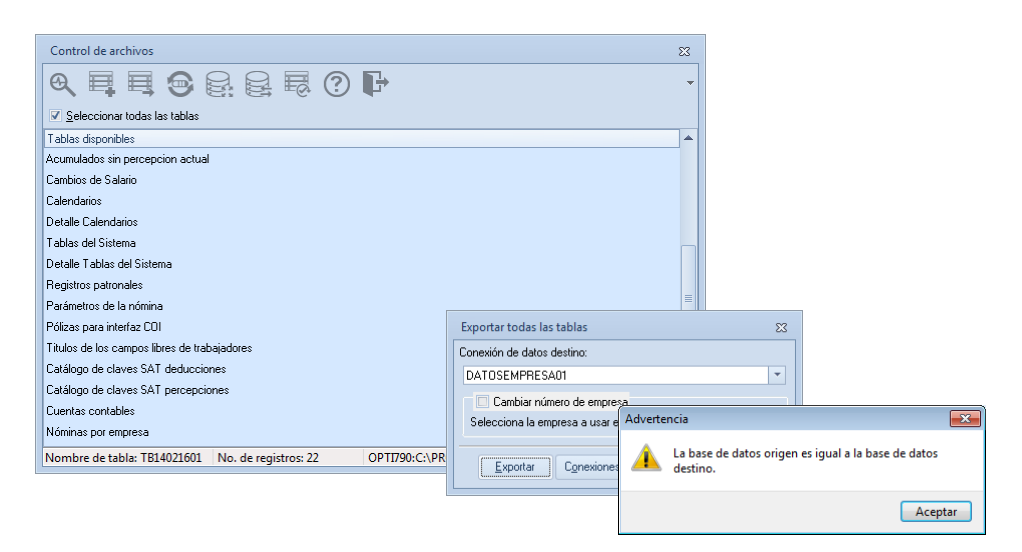

Figura 12. Asistente para la exportación de tablas

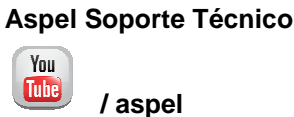